## **PEMPROSESAN DATA GPS GNSS**

# **ISI KANDUNGAN**

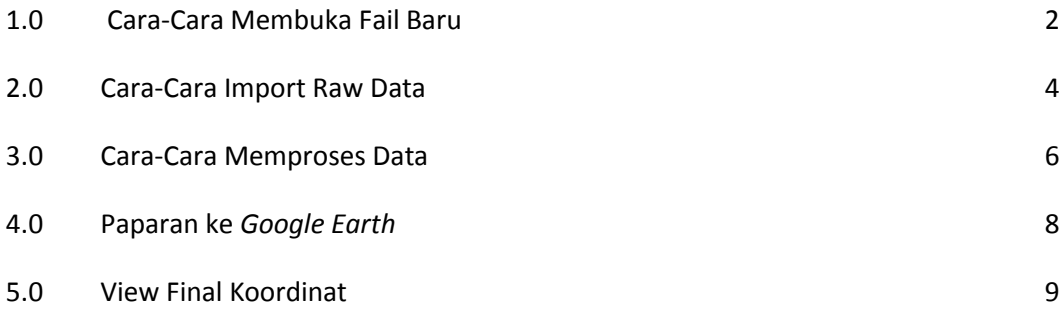

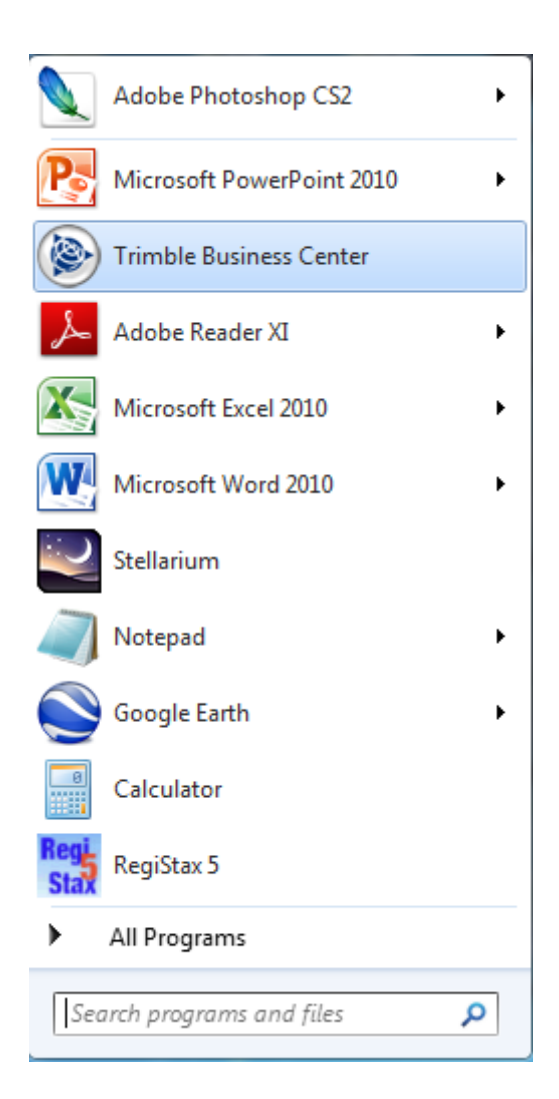

Gambarajah 1: Klik Pada Icon Trimble Business Center

#### **1.0 Cara-Cara Membuka Fail Baru**

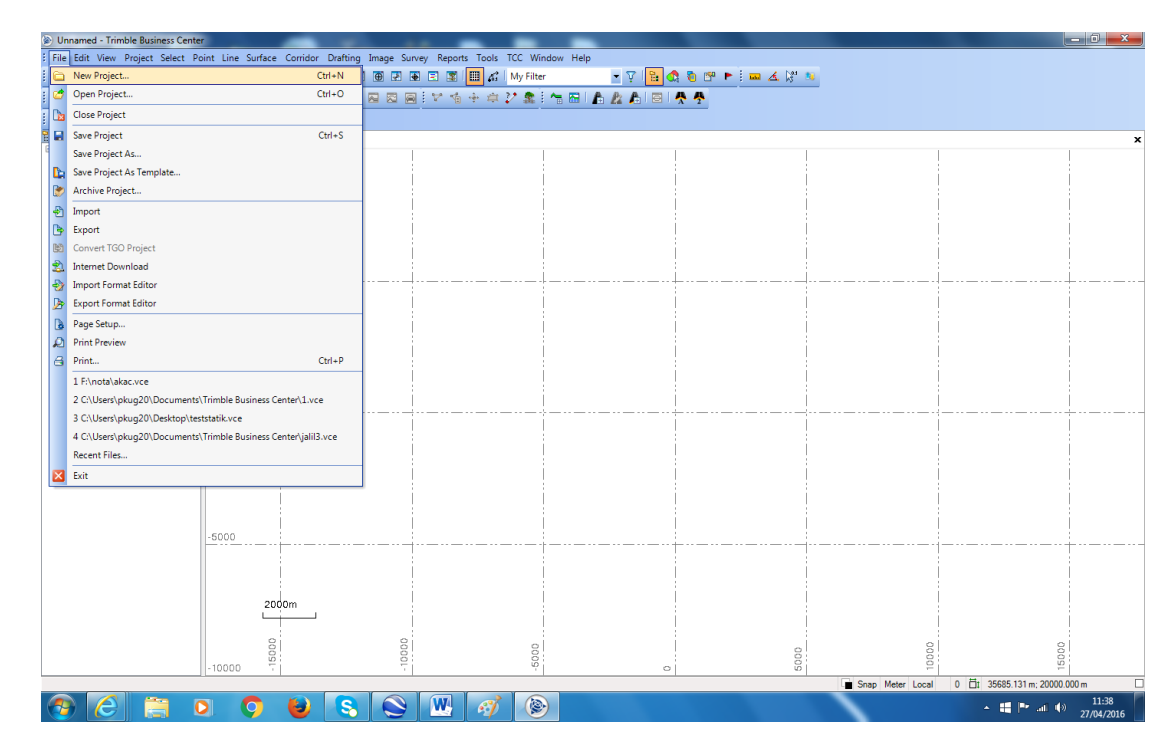

Gambarajah 2: Klik File >New Project

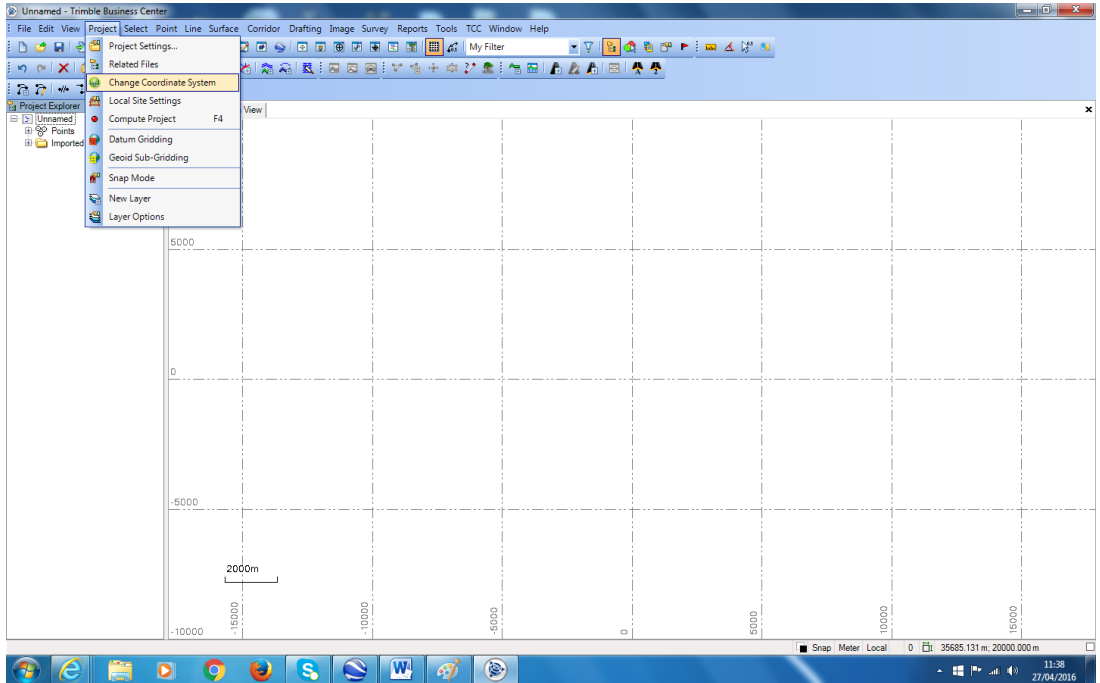

Gambarajah 3: Change Coordinate System

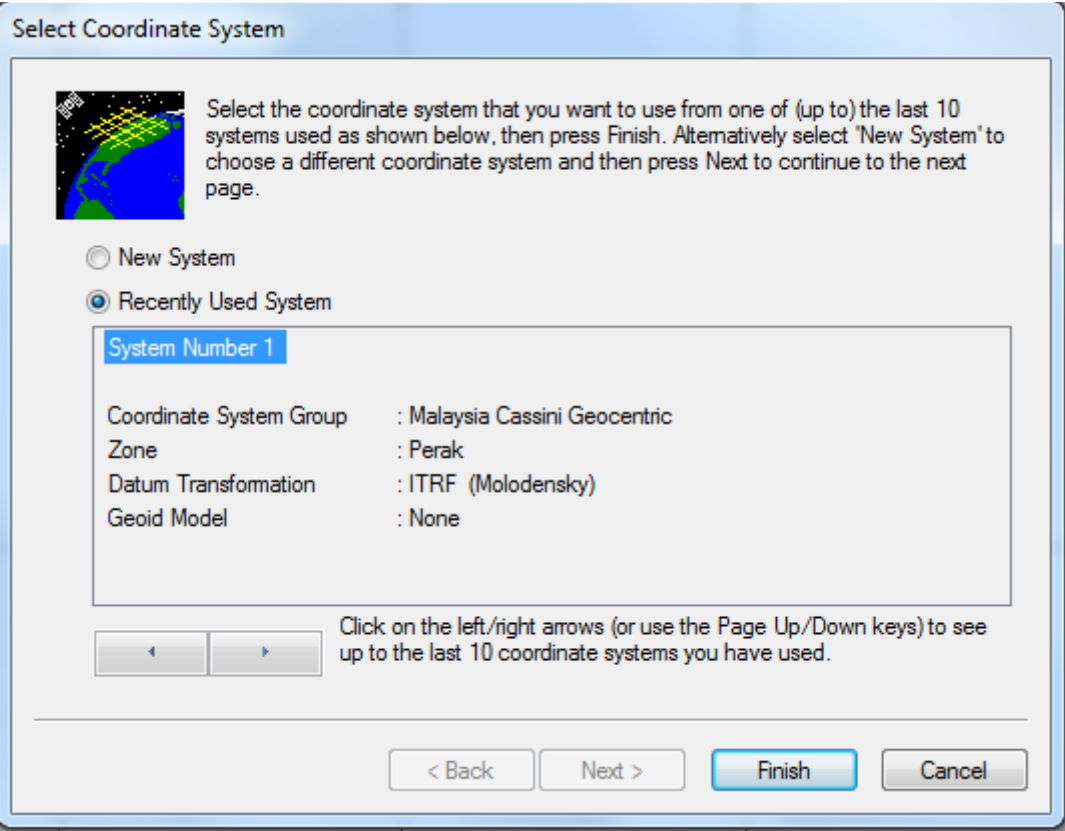

Gambarajah 4: Pilih Malaysia Cassini Geocentric

### **2.0 Cara-Cara Import Raw Data**

|                                                                                                    |                                                                                                    | <b>Donamed - Trimble Business Center</b>                       |                                                                                                    | $\begin{array}{c c c c c c} \hline \multicolumn{3}{c }{-&} & & \multicolumn{3}{c }{-&} \multicolumn{3}{c }{x} \end{array}$ |  |
|----------------------------------------------------------------------------------------------------|----------------------------------------------------------------------------------------------------|----------------------------------------------------------------|----------------------------------------------------------------------------------------------------|----------------------------------------------------------------------------------------------------|--|
| File Edit View Project Select Point Line Surface Corridor Drafting Image Survey Reports Tools TCC Window Help |                                                                                                    |                                                                |                                                                                                    |                                                                                                    |  |
|                                                                                                    | a                                                                                                    | $Ctrl + N$<br>New Project                                      | <b>STAR CRACK AND START AND START AND ACTIVITY OF A REPORT OF A REPORT OF A REPORT OF A REPORT OF A REPORT OF A REPORT</b><br><b>BEBEE</b> <sup>1</sup> <b>H</b> $\alpha$ <sup>2</sup> My Filter |                                                                                                    |  |
|                                                                                                    |                                                                                                    | Open Project<br>$Ctrl + O$                                     | 国图图计下海中中之靠于福图(高盘高图)费曼                                                                                                    |                                                                                                    |  |
|                                                                                                    | lм.                                                                                                    | <b>Close Project</b>                                           |                                                                                                    |                                                                                                    |  |
|                                                                                                    |                                                                                                    | Save Project<br>$Ctrl + S$                                     |                                                                                                    | $\boldsymbol{\mathsf{x}}$                                                                                                  |  |
|                                                                                                    |                                                                                                    | Save Project As                                                |                                                                                                    |                                                                                                    |  |
|                                                                                                    |                                                                                                    | <b>De Save Project As Template</b>                             |                                                                                                    |                                                                                                    |  |
|                                                                                                    |                                                                                                    | Archive Project                                                |                                                                                                    |                                                                                                    |  |
|                                                                                                    |                                                                                                    | 한 Import                                                       |                                                                                                    |                                                                                                    |  |
|                                                                                                    | <b>B</b>                                                                                                    | Export                                                         |                                                                                                    |                                                                                                    |  |
|                                                                                                    | $\begin{picture}(20,20) \put(0,0){\line(1,0){10}} \put(15,0){\line(1,0){10}} \put(15,0){\line(1,0){10}} \put(15,0){\line(1,0){10}} \put(15,0){\line(1,0){10}} \put(15,0){\line(1,0){10}} \put(15,0){\line(1,0){10}} \put(15,0){\line(1,0){10}} \put(15,0){\line(1,0){10}} \put(15,0){\line(1,0){10}} \put(15,0){\line(1,0){10}} \put(15,0){\line(1$ | Convert TGO Project                                            |                                                                                                    |                                                                                                    |  |
|                                                                                                    |                                                                                                    | Internet Download                                              |                                                                                                    |                                                                                                    |  |
|                                                                                                    |                                                                                                    | <b>Pa</b> Import Format Editor                                 |                                                                                                    |                                                                                                    |  |
|                                                                                                    |                                                                                                    | Export Format Editor                                           |                                                                                                    |                                                                                                    |  |
|                                                                                                    |                                                                                                    | Page Setup                                                     |                                                                                                    |                                                                                                    |  |
|                                                                                                    | $\mathfrak{D}$                                                                                                    | <b>Print Preview</b>                                           |                                                                                                    |                                                                                                    |  |
|                                                                                                    | $\overline{a}$                                                                                                    | Print<br>$Ctrl + P$                                            |                                                                                                    |                                                                                                    |  |
|                                                                                                    |                                                                                                    | 1 FAnota\akac.vce                                              |                                                                                                    |                                                                                                    |  |
|                                                                                                    |                                                                                                    | 2 C:\Users\pkuq20\Documents\Trimble Business Center\1.vce      |                                                                                                    |                                                                                                    |  |
|                                                                                                    |                                                                                                    | 3 C:\Users\pkug20\Desktop\teststatik.vce                       |                                                                                                    |                                                                                                    |  |
|                                                                                                    |                                                                                                    | 4 C:\Users\pkuq20\Documents\Trimble Business Center\jalil3.vce |                                                                                                    |                                                                                                    |  |
|                                                                                                    |                                                                                                    | Recent Files                                                   |                                                                                                    |                                                                                                    |  |
|                                                                                                    | ×                                                                                                    | Exit                                                           |                                                                                                    |                                                                                                    |  |
|                                                                                                    |                                                                                                    |                                                                |                                                                                                    |                                                                                                    |  |
|                                                                                                    |                                                                                                    |                                                                |                                                                                                    |                                                                                                    |  |
|                                                                                                    |                                                                                                    | $-5000$                                                        |                                                                                                    |                                                                                                    |  |
|                                                                                                    |                                                                                                    |                                                                |                                                                                                    |                                                                                                    |  |
|                                                                                                    |                                                                                                    |                                                                |                                                                                                    |                                                                                                    |  |
|                                                                                                    |                                                                                                    |                                                                |                                                                                                    |                                                                                                    |  |
|                                                                                                    |                                                                                                    | 2000m                                                          |                                                                                                    |                                                                                                    |  |
|                                                                                                    |                                                                                                    |                                                                |                                                                                                    |                                                                                                    |  |
|                                                                                                    |                                                                                                    | $-15000$                                                       | $-10000$<br>10000<br>-5000<br>5000                                                                                                    | 15000                                                                                                    |  |
|                                                                                                    |                                                                                                    | 10000                                                          | $\circ$                                                                                                    |                                                                                                    |  |
| 0 0 35685.131 m; 20000.000 m<br>Snap Meter Local                                                              |                                                                                                    |                                                                |                                                                                                    |                                                                                                    |  |
|                                                                                                    |                                                                                                    | э<br>$\mathbf{s}_\bullet$<br>ο<br>$\bullet$                    | W<br>$\boldsymbol{\omega}$<br>47                                                                                                    | 11:39<br>< # Prod 秒<br>27/04/2016                                                                                          |  |

Gambarajah 5: Pilih Import Raw Data

| Import<br>×<br>▽│□ : <del>◎</del> ☆ ☆ |                  |  |  |  |
|---------------------------------------|------------------|--|--|--|
| <b>Import Folder</b>                  |                  |  |  |  |
| D:\kump2                              |                  |  |  |  |
| Select File(s)                        |                  |  |  |  |
| <b>File Name</b>                      | File Type        |  |  |  |
| 80141170.T02                          | GNSS T02         |  |  |  |
| 80141171.T02                          | GNSS T02         |  |  |  |
| 80141172.T02                          | GNSS T02         |  |  |  |
| 80141173.T02                          | GNSS T02         |  |  |  |
| 80141174 T02                          | GNSS T02         |  |  |  |
| 80141175.T02                          | GNSS T02         |  |  |  |
| 80141176 T02                          | GNSS T02         |  |  |  |
| BEHR117G.16g                          | Ephemeris        |  |  |  |
| BEHR117G.16n                          | Ephemeris        |  |  |  |
| BEHR117G.16o                          | <b>RINEX</b>     |  |  |  |
| BEHR117G bd                           | Unknown          |  |  |  |
| kodinat 1.bd                          | Unknown          |  |  |  |
| Order 36.zip                          | Compressed / Zip |  |  |  |
|                                       |                  |  |  |  |
|                                       |                  |  |  |  |

Gambarajah 6: Pilih data yang hendak diproses (T01,T02, dat, RINEX)

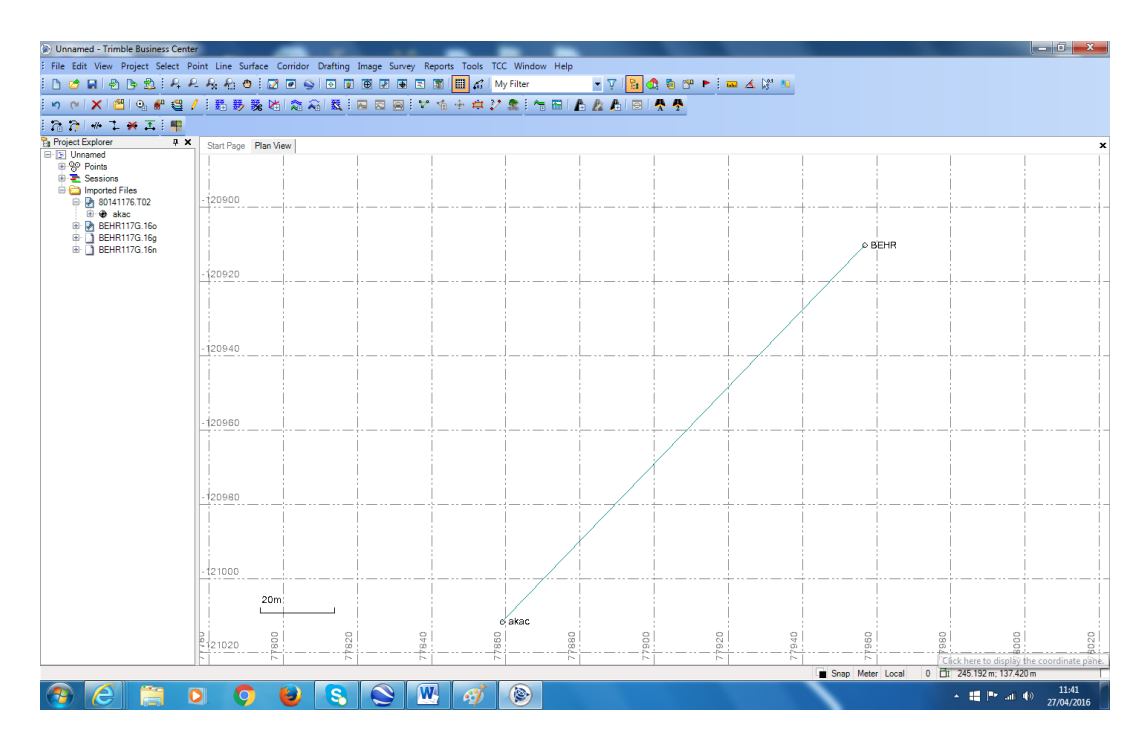

Gambarajah 7: Baseline dipaparkan dari stesen rujukan ke stesen yang hendak diproses

#### **3.0 Cara-Cara Memproses Data**

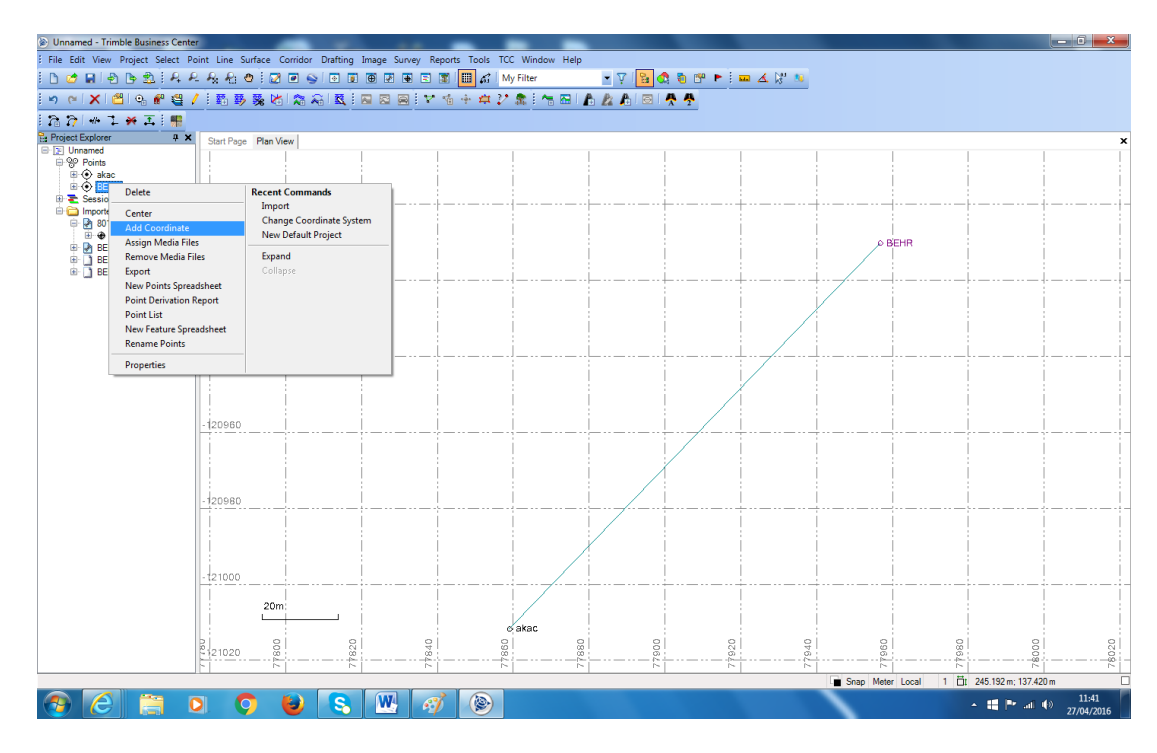

Gambarajah 8: Masukkan koordinat rujukan

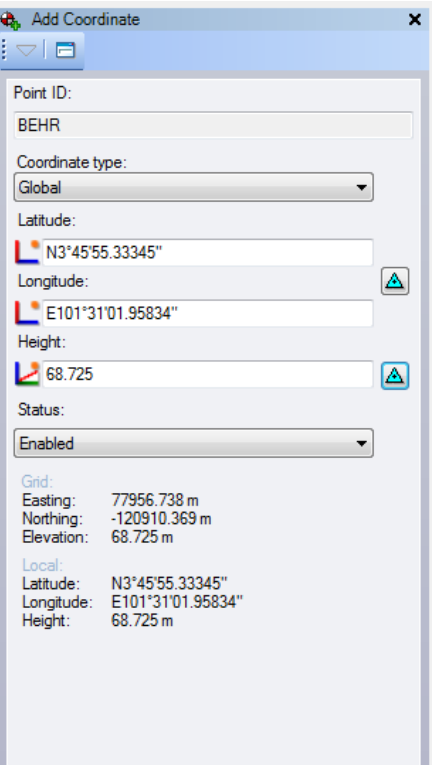

Gambarajah 9: Semak dan tukar simbol fik

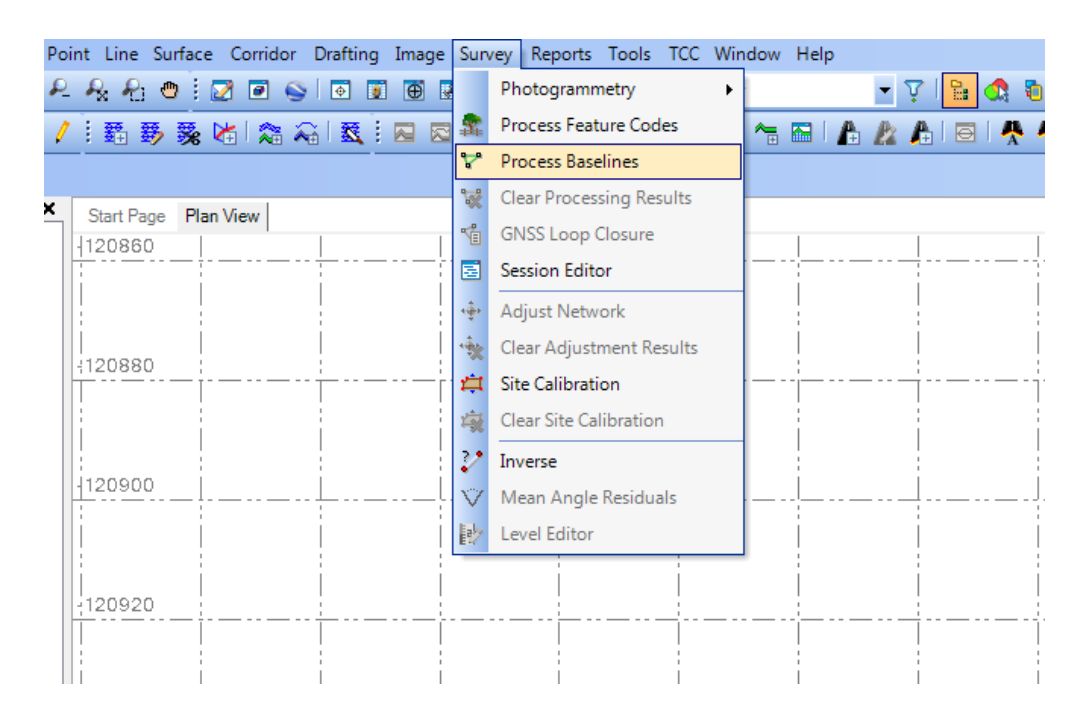

Gambarajah 10: Pilih Survey > Process Baselines

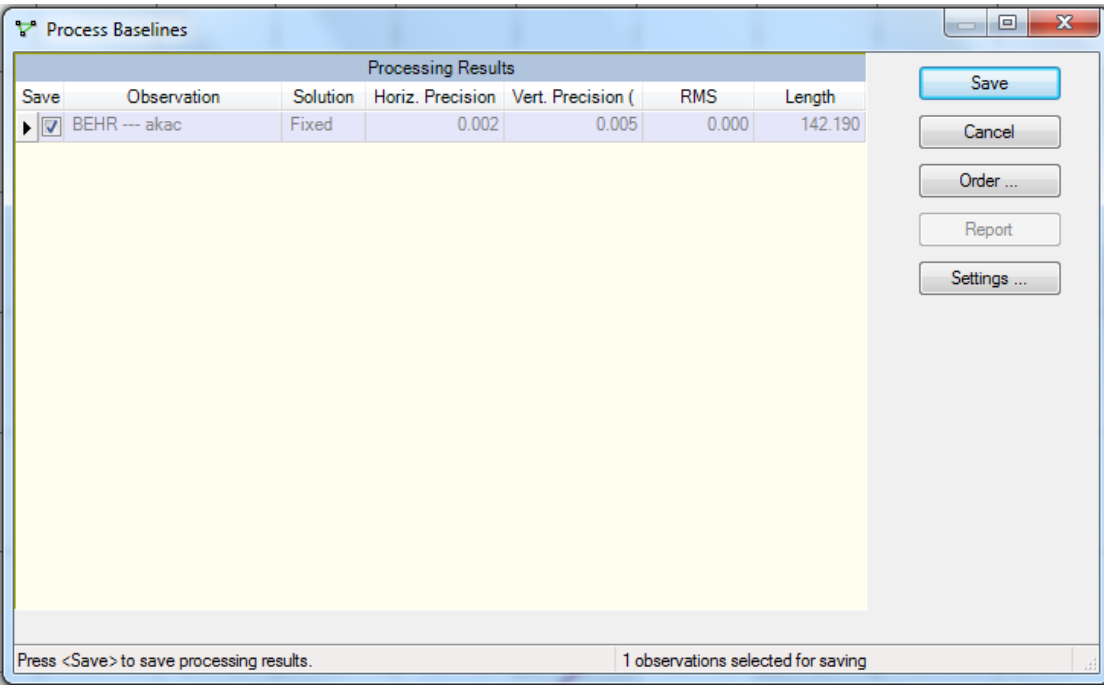

Gambarajah 11: Save data yang telah siap diproses

### **4.0 Paparan ke** *Google Earth*

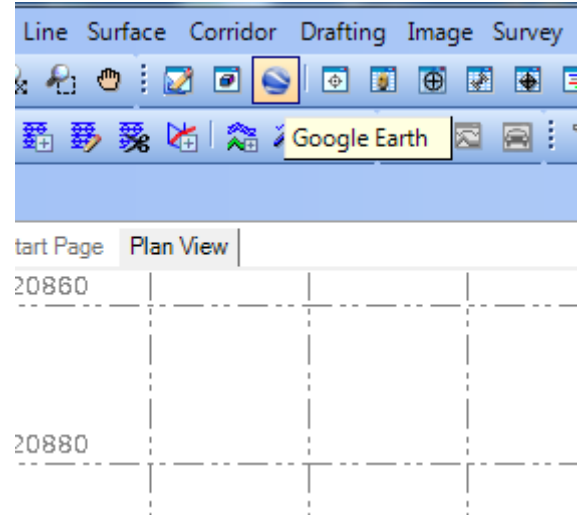

Gambarajah 12: Klik pada *icon Google Earth*

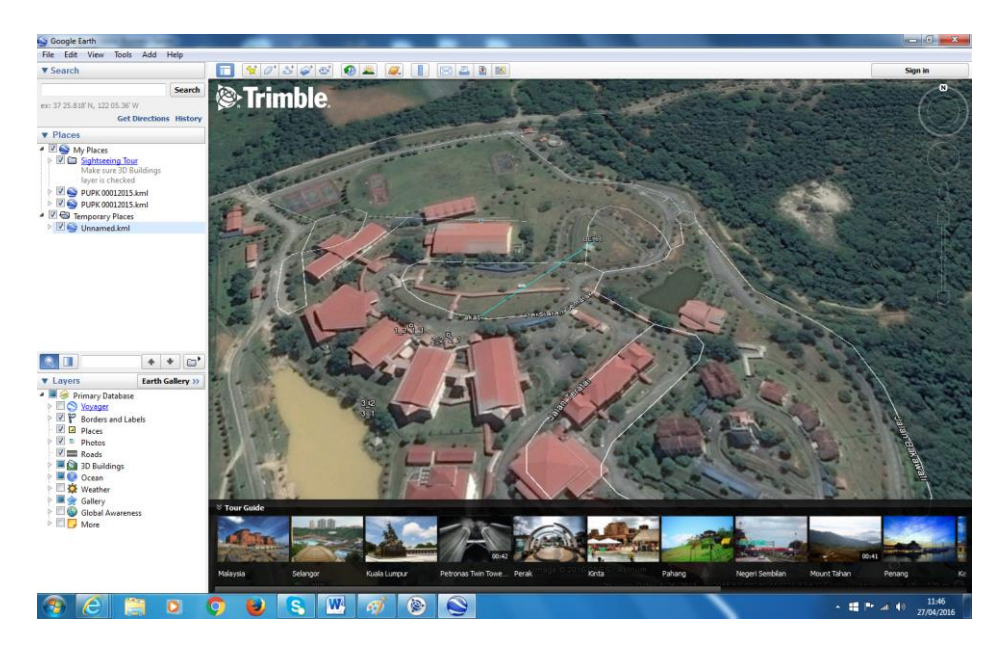

Gambarajah 13: Paparan dihasilkan

### **5.0 View Final Koordinat**

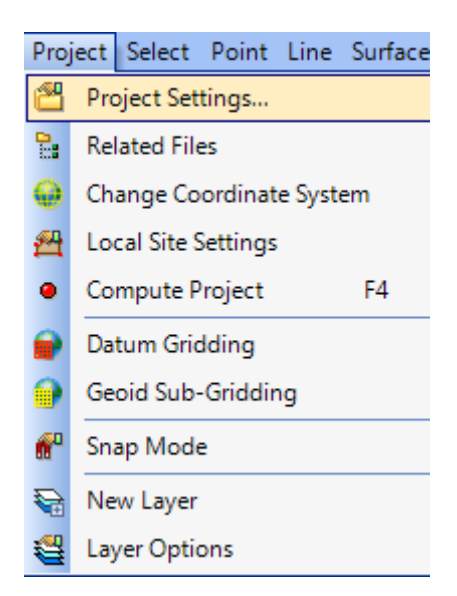

Gambarajah 14: Klik *Project Settings*

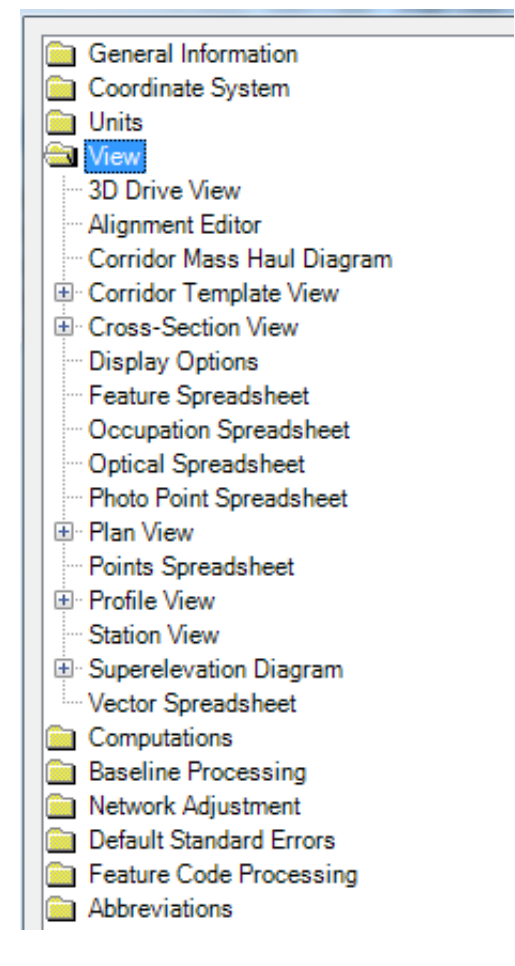

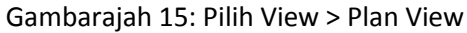

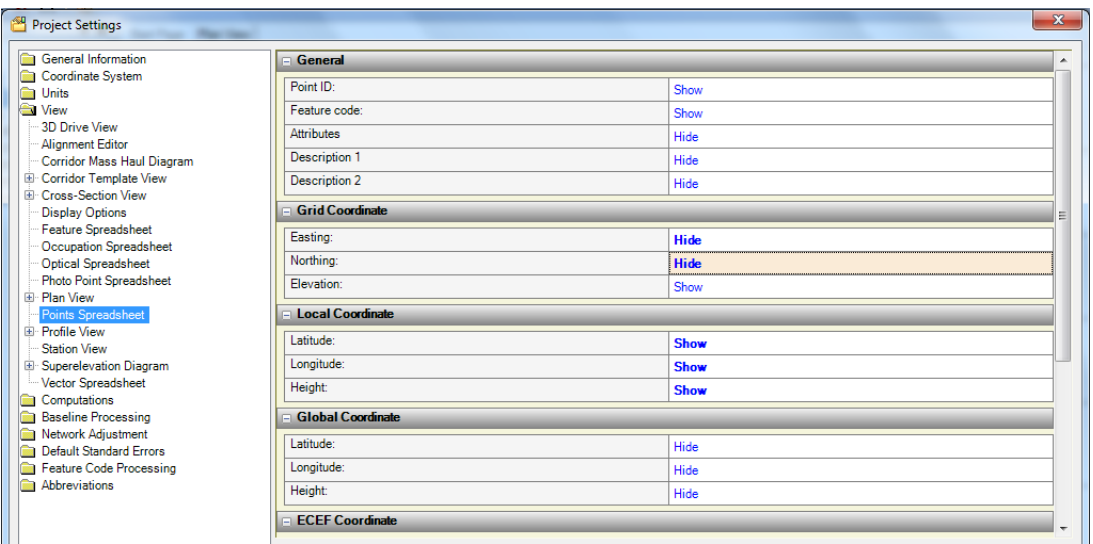

Gambarajah 16: Pilih Points Spreadsheet (Pilih koordinat yang ingin dipaparkan)

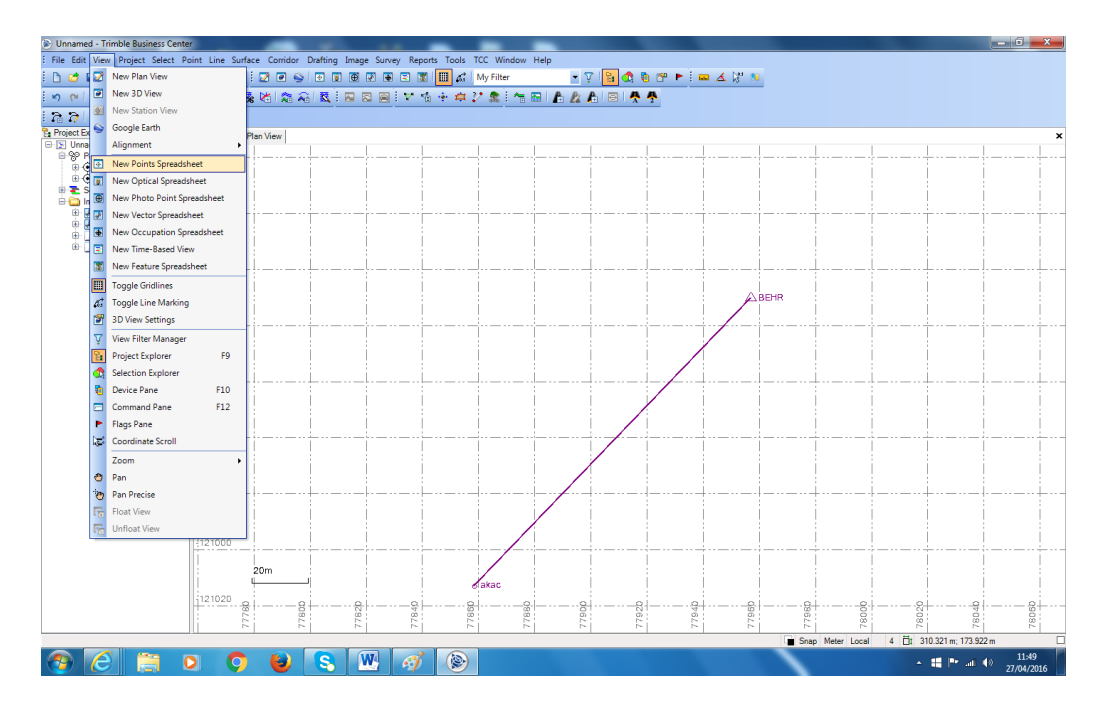

Gambarajah 17: Pilih View > New Points Spreadheet

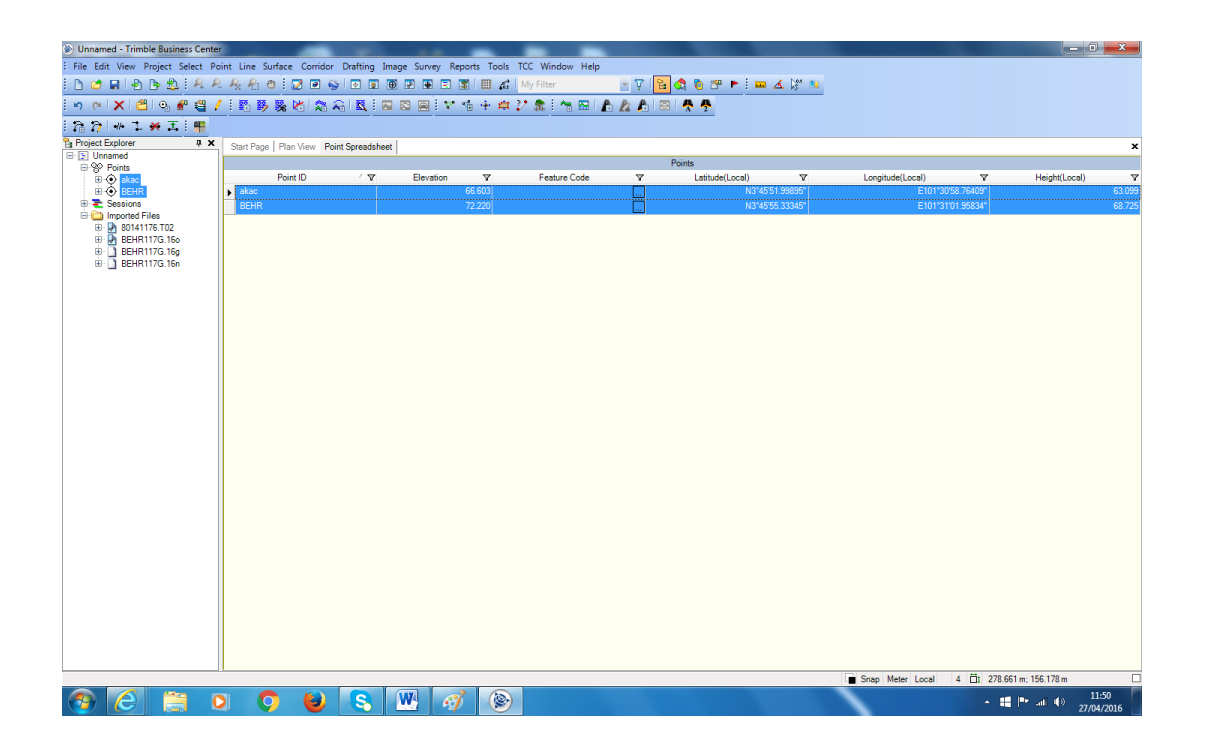

Gambarajah 18: Koordinat Final dipaparkan